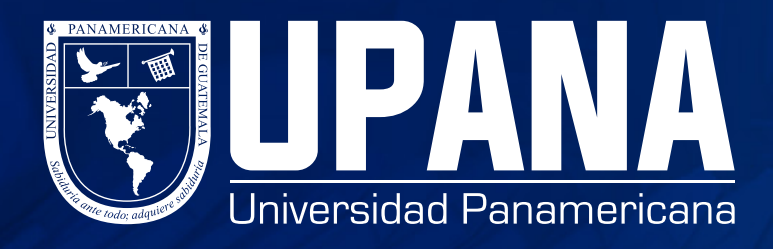

# **CÓMO DESCARGAR SOLVENCIA**

### \*Dentro de tu portal estudiante

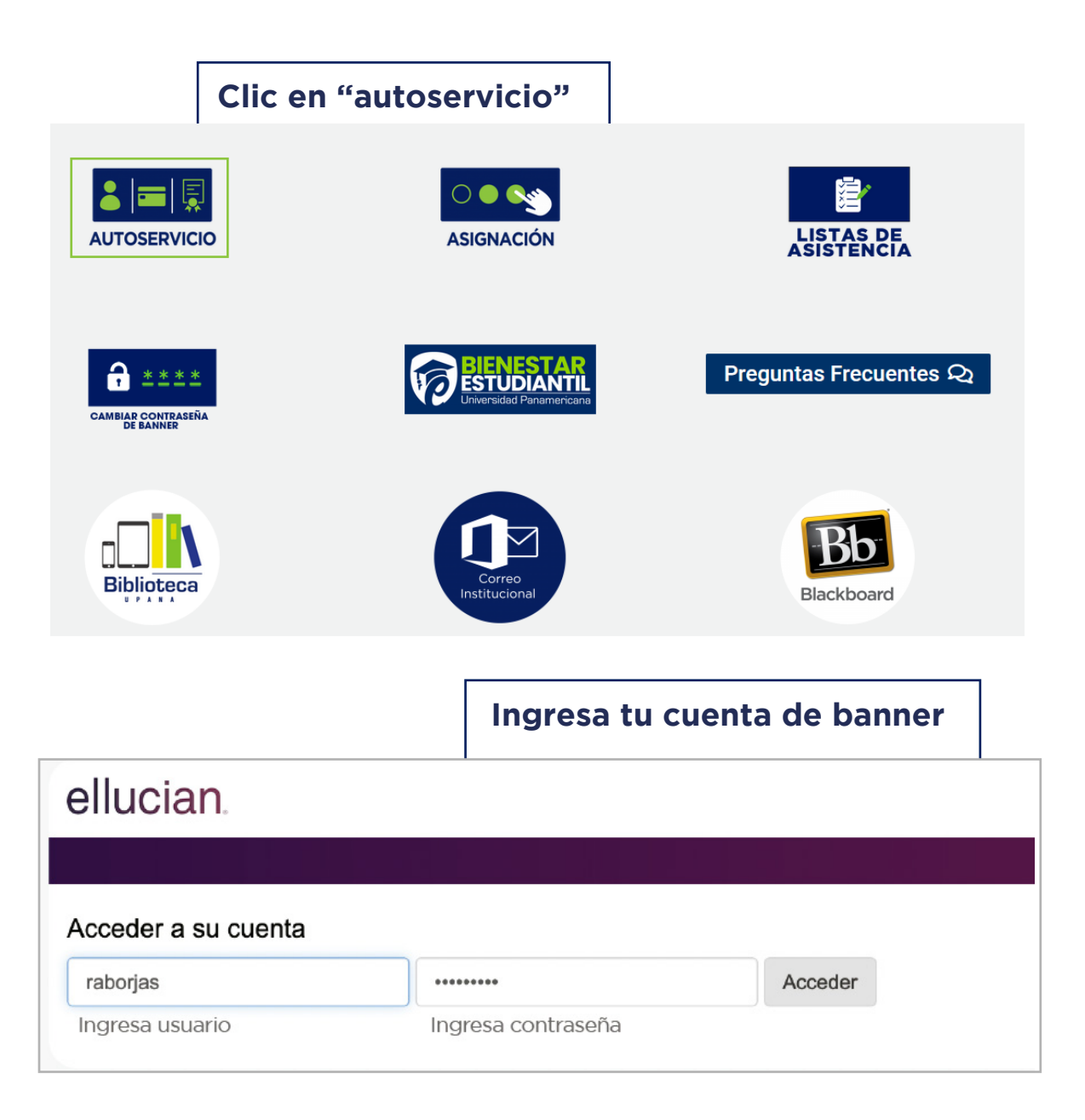

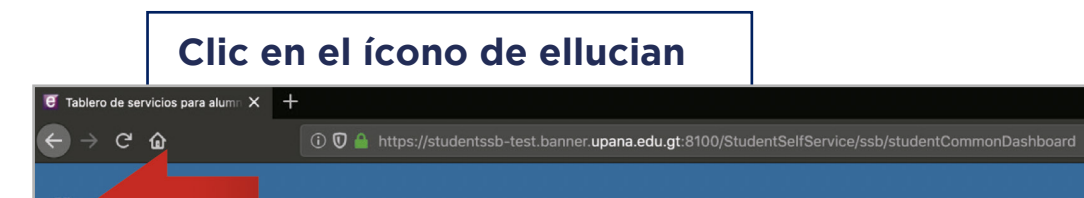

## Servicios para alumnos

ж.

Hola Vanessa Sofía Castillo Salazar,

Esta es la página de entrada para Banner Student. Desde aquí, puede ir a las siguientes páginas usando el menú de Banner en el encabezado (Alt+M) dependiendo de su rol en la institución:

- · Control de asistencia
- · Perfil del alumno
- · Lista de clases · Perfil de alumno para asesoría
- Si tiene alguna pregunta, enviar un correo electrónico a la oficina de inscripciones.

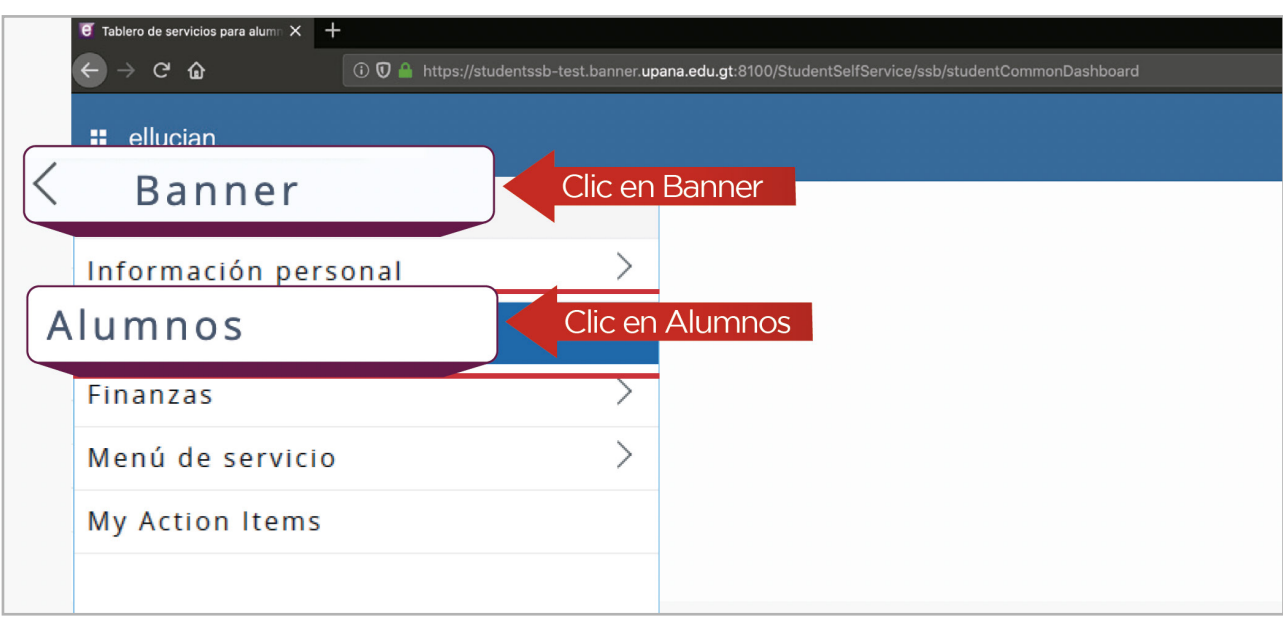

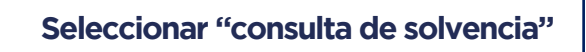

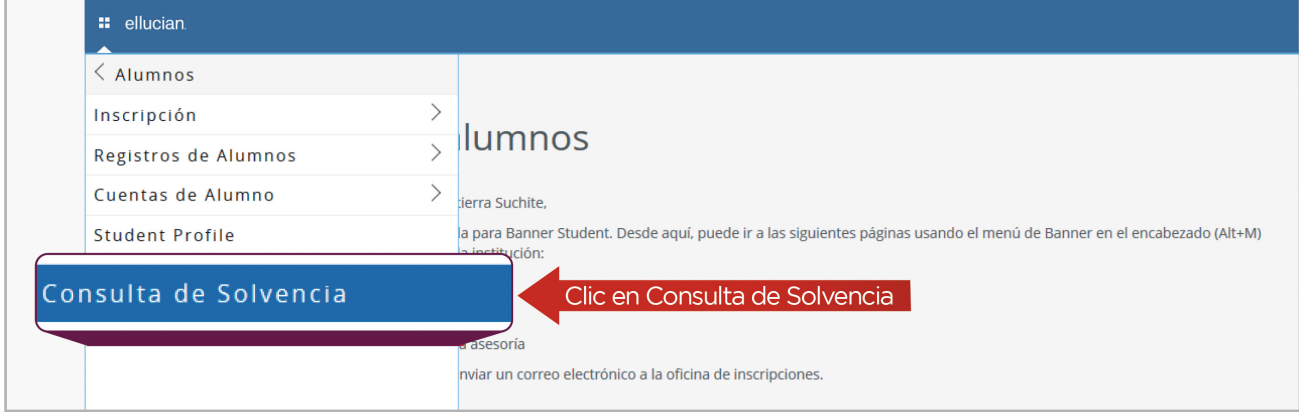

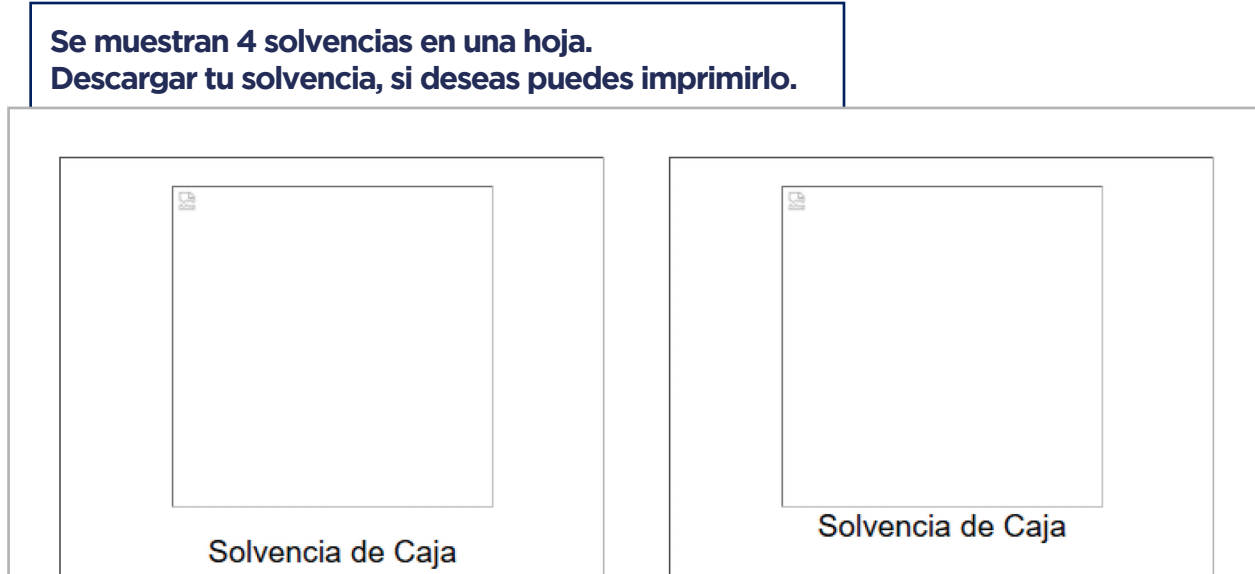

#### 23/10/2019 05:40:50

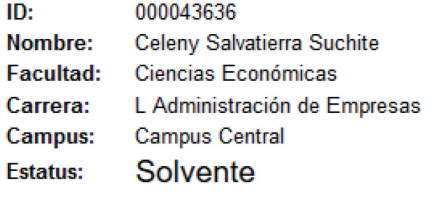

Cuotas pendientes de Pago

Fecha de Vencimiento Cuota Saldo

#### 23/10/2019 05:40:50

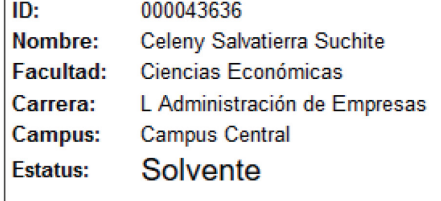

#### Cuotas pendientes de Pago

Fecha de Vencimiento Cuota Saldo

Departamento de Tesorería

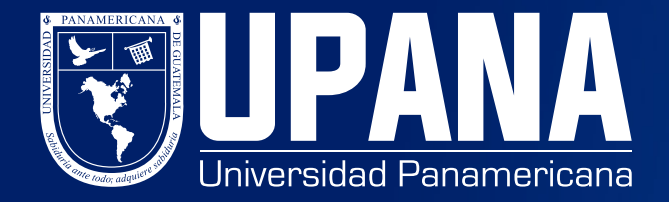